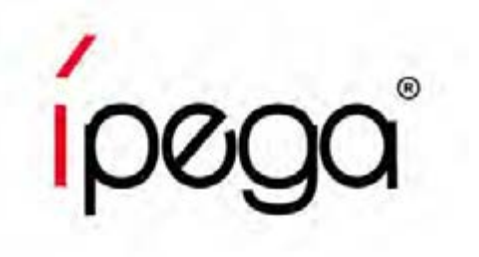

# iPega Gamepad Direct-Play Mode Default Setting on iOS/Android devices

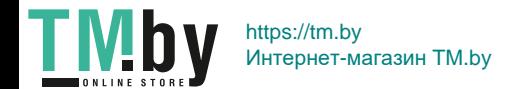

#### **iOS devices:** Press and hold "**Y+HOME**" buttons on

iPega gamepad, Open bluetooth on your devices,

Search "Gamepad Model" Connect it

#### **Android devices:** Press and hold "**A+HOME**" buttons

on iPega gamepad, Open bluetooth on your devices,

Search "Gamepad Model" Connect it

**Change preset game by press buttons on the gamepad: HOME+UP:PUBG Mobile; HOME+RIGHT:Arena of Valor HOME+DOWN:Mobile Legends; HOME+LEFT:Knives Out**

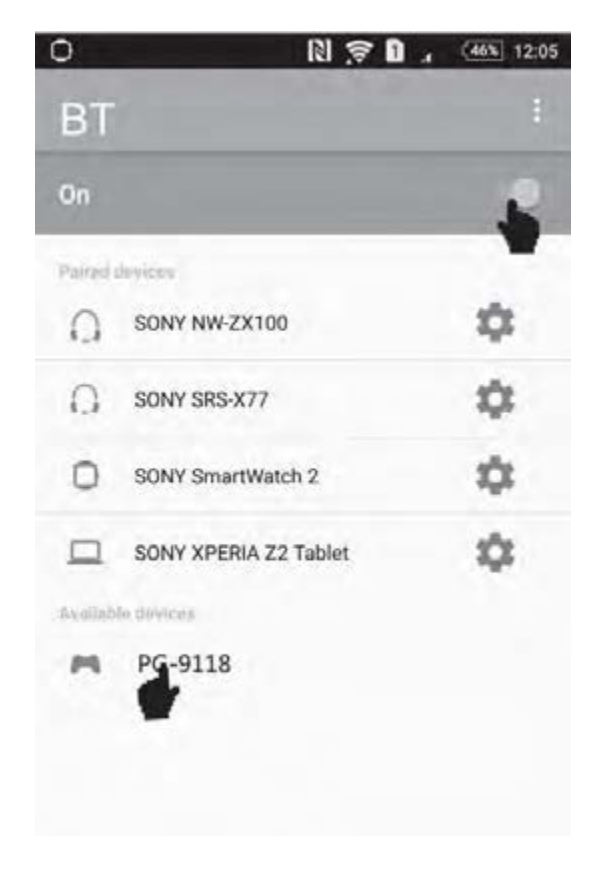

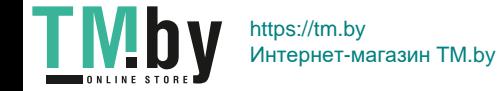

#### Default game buttons for **PUBG Mobile &**

#### **Knives Out** as shown

#### Remarks:

When using this product, please placed the device horizontally. And make sure the HOME key is on the right. Restore the game's buttons to their default settings. Please find the steps shown at **next page**

**Change preset game by press buttons on the gamepad: HOME+UP:PUBG Mobile; HOME+RIGHT:Arena of Valor HOME+DOWN:Mobile Legends; HOME+LEFT:Knives Out**

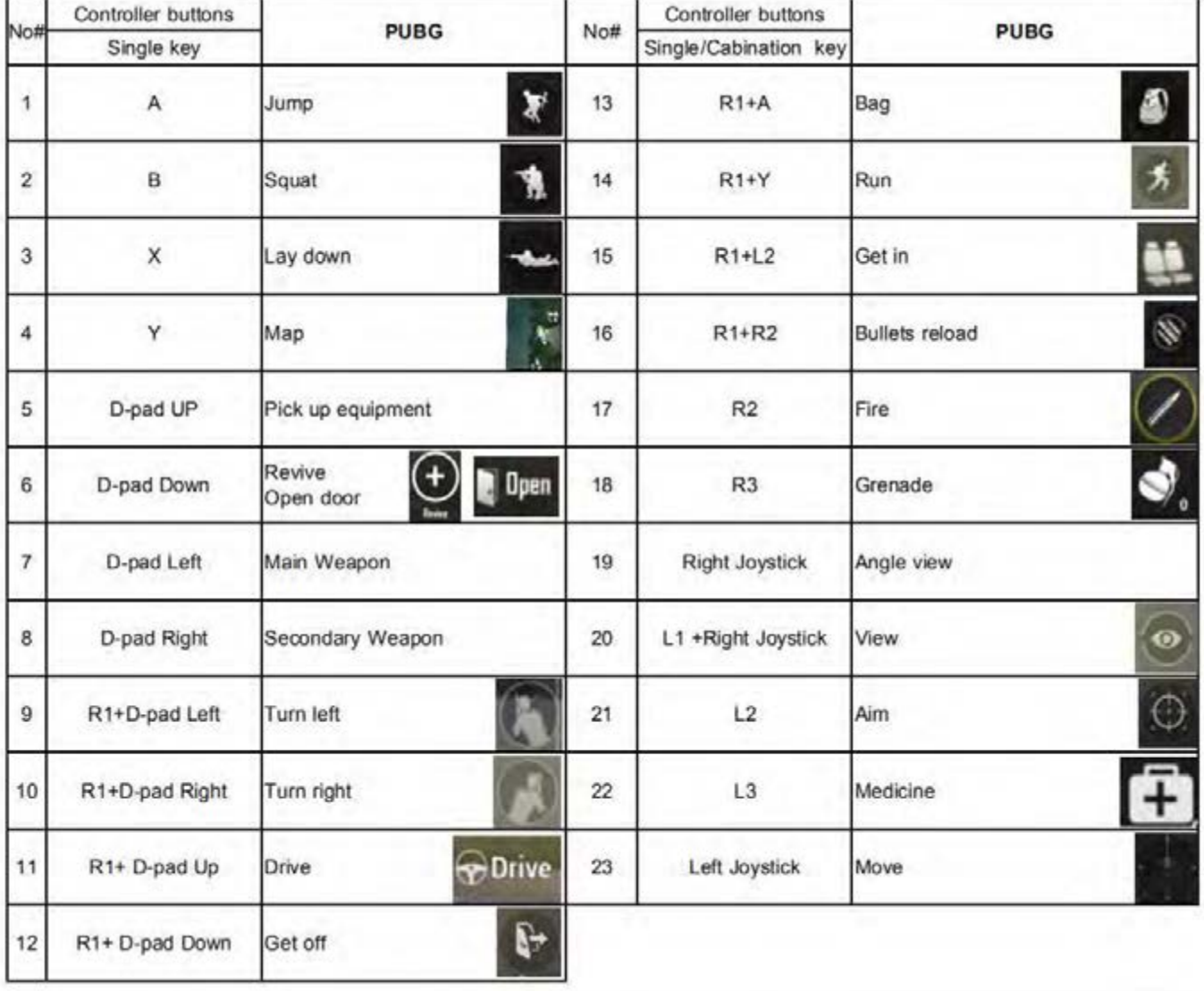

\* If you changed the game buttons before, please Reset the game buttons

Step1 Open "Setting" in the game, enter "Customize" interface

Step2 Click "Reset" , Save it and Exit

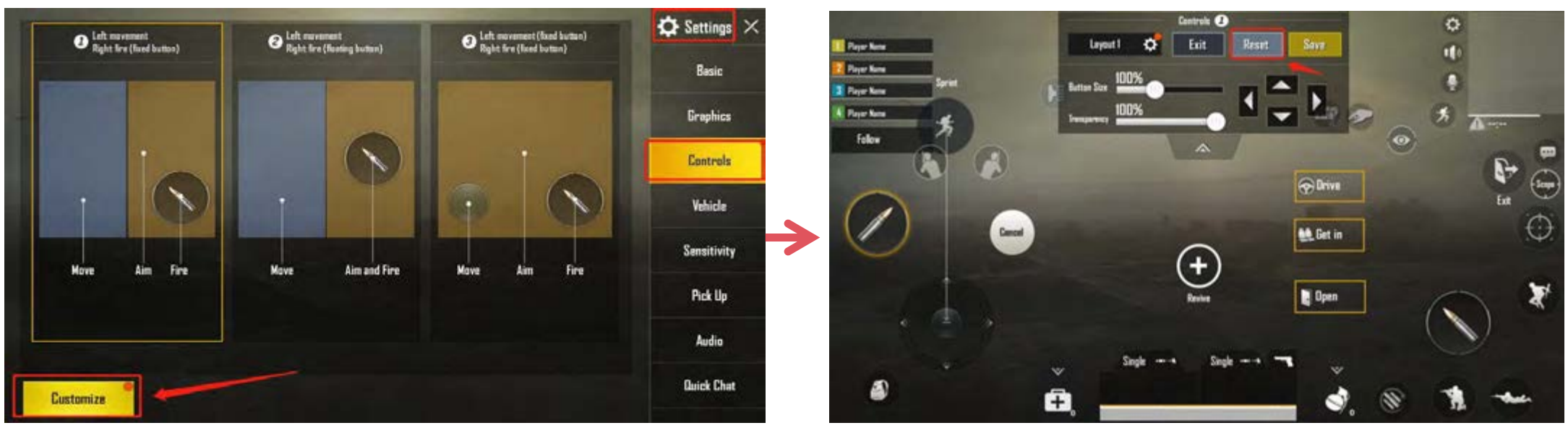

**Change preset game by press buttons on the gamepad:**

**HOME+UP:PUBG Mobile; HOME+RIGHT:Arena of Valor HOME+DOWN:Mobile Legends; HOME+LEFT:Knives Out**

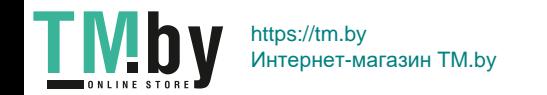

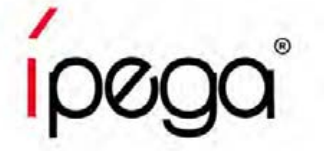

#### **Arena of Valor & Mobile Legends** default game buttons as shown below:

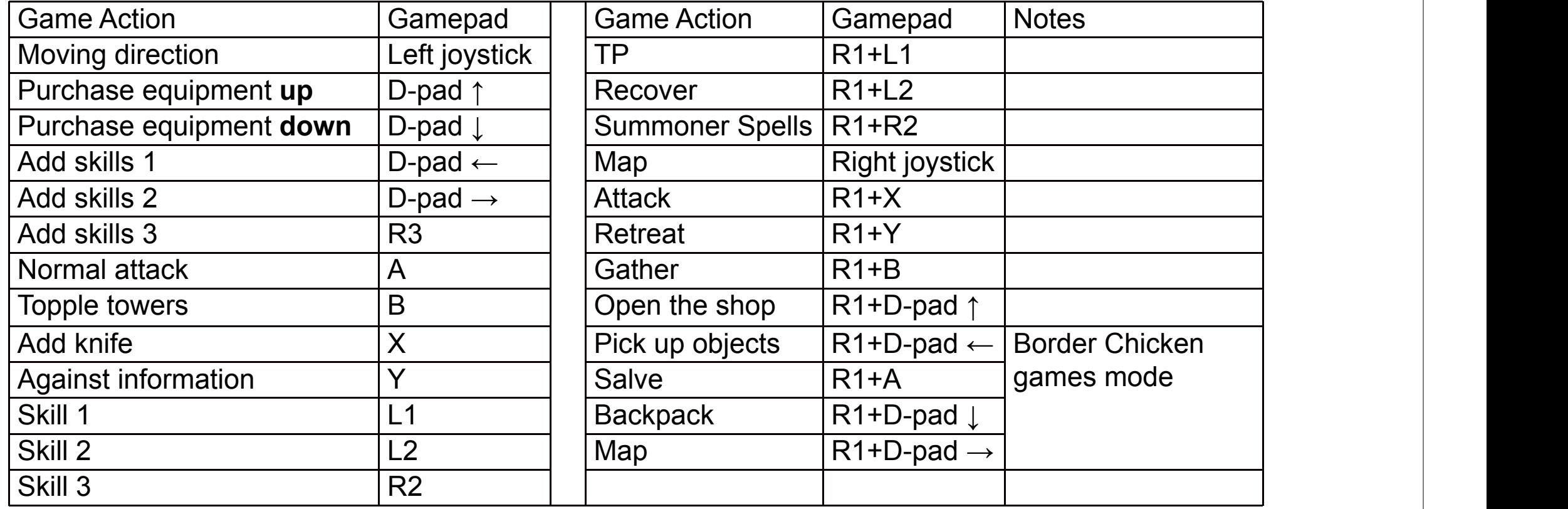

**Change preset game by press buttons on the gamepad:**

**HOME+UP:PUBG Mobile; HOME+RIGHT:Arena of Valor** 

**HOME+DOWN:Mobile Legends; HOME+LEFT:Knives Out**

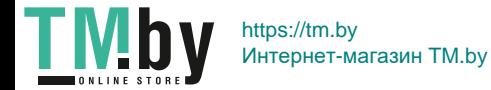

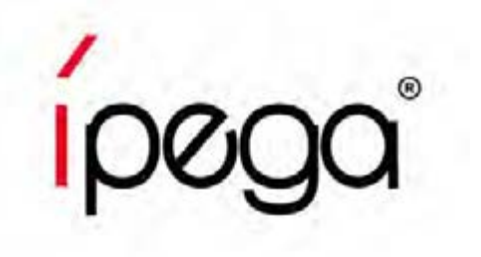

## How to reset game buttons using ShootingPlus V3 APP On iOS devices

**Youtube guide video: https://www.youtube.com/watch?v=DeQQ0DPdtHQ** 

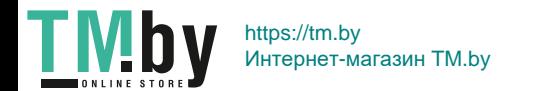

### How to Use ShootingPlus V3 APP on iOS devices

Step1 Download and install "ShootingPlus V3" APP from APP store Step 2 Open "ShootingPlus" APP, You can see that there are a lot of games that have preset buttons, which can be downloaded to gamepad. After download, Click "V3" popup window, "Choose" the game buttons in the app or press the buttons on the gamepad to change game buttons.

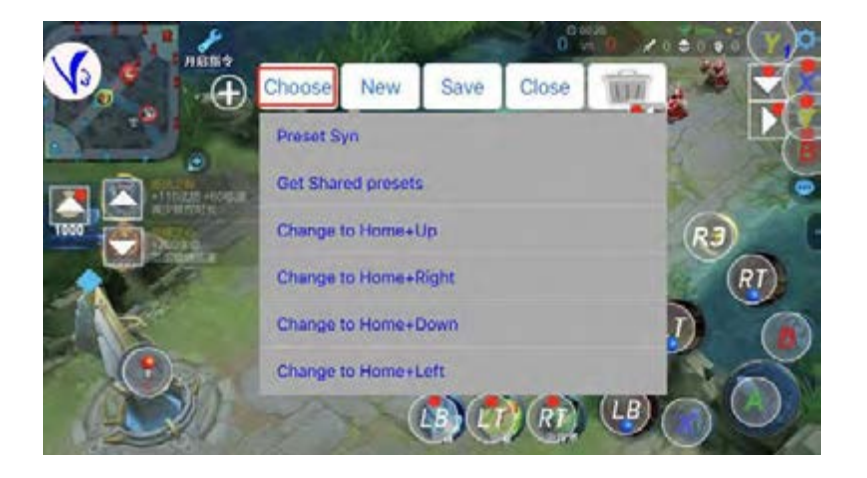

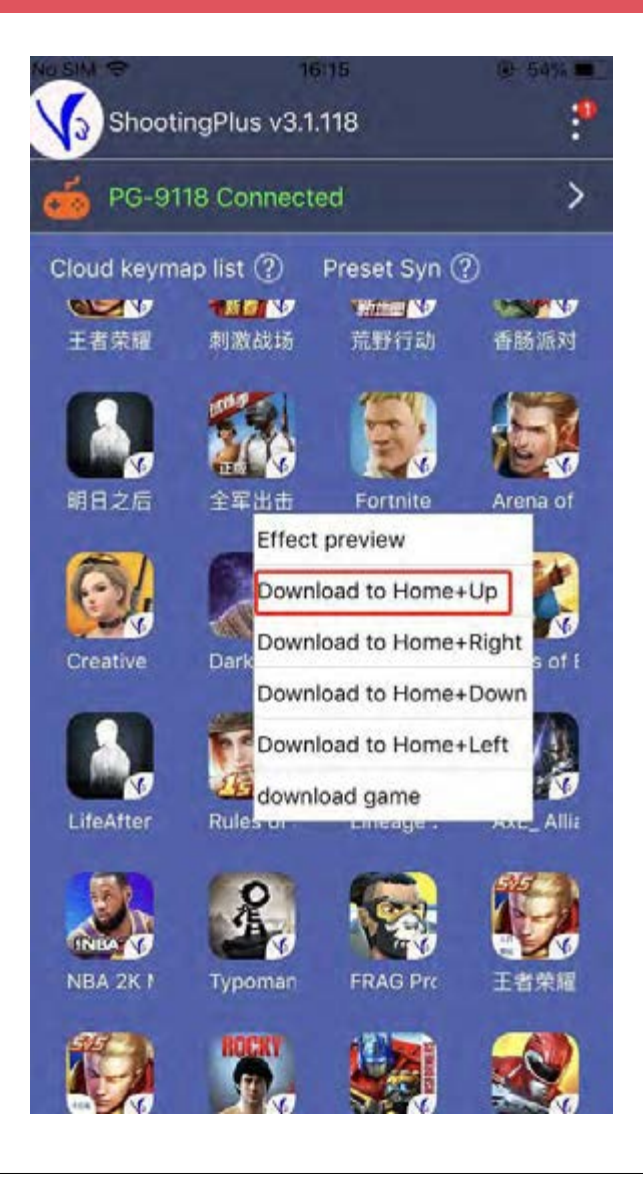

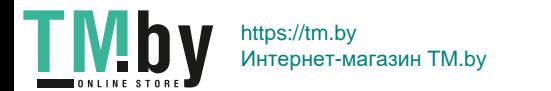

### How to Use ShootingPlus V3 APP on iOS devices

If you want to set the game buttons follow your habits, please check the steps as shown below:

Step1 Get a Screenshot from the game (For PUBG, Click "Setting" -----"Control", Enter "Customize" interface)

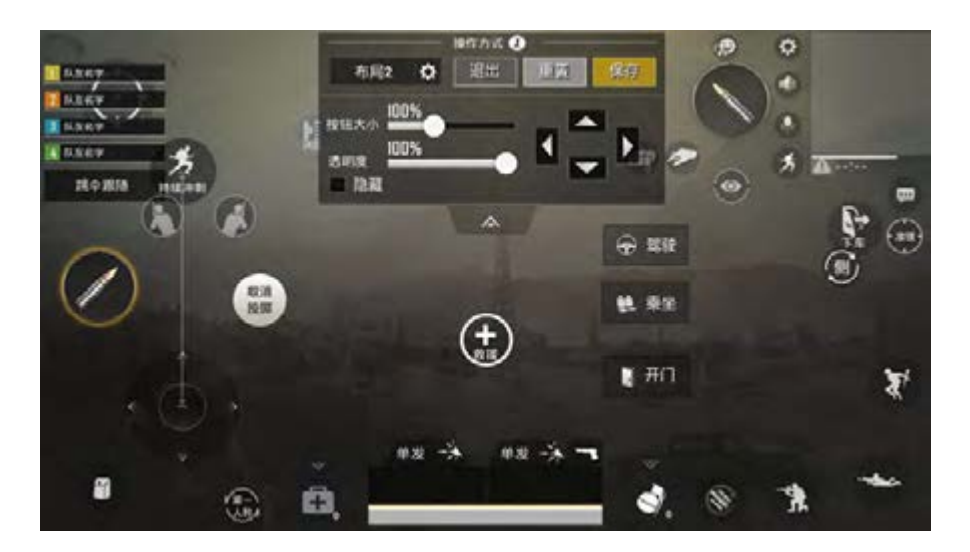

Step2 Open Shootingplus App, Click "V3" popup window, **Long press** the blank area, Load the screenshot for game buttons

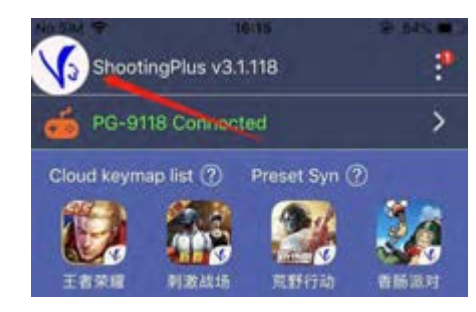

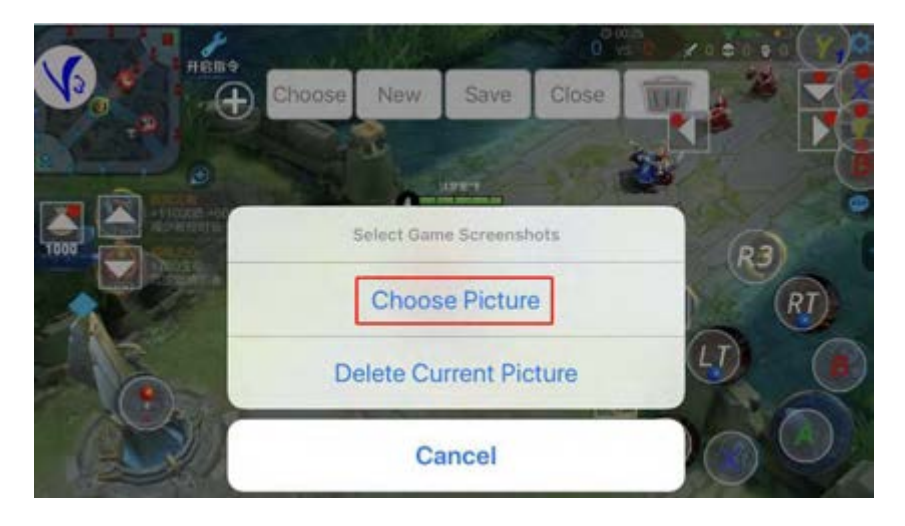

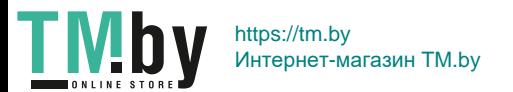

### How to Use ShootingPlus V3 APP on iOS devices

Step 3 Click "NEW", all of the game buttons will be clear, and press the button on the gamepad and drag them to right position, after all game buttons are set, save and exit.

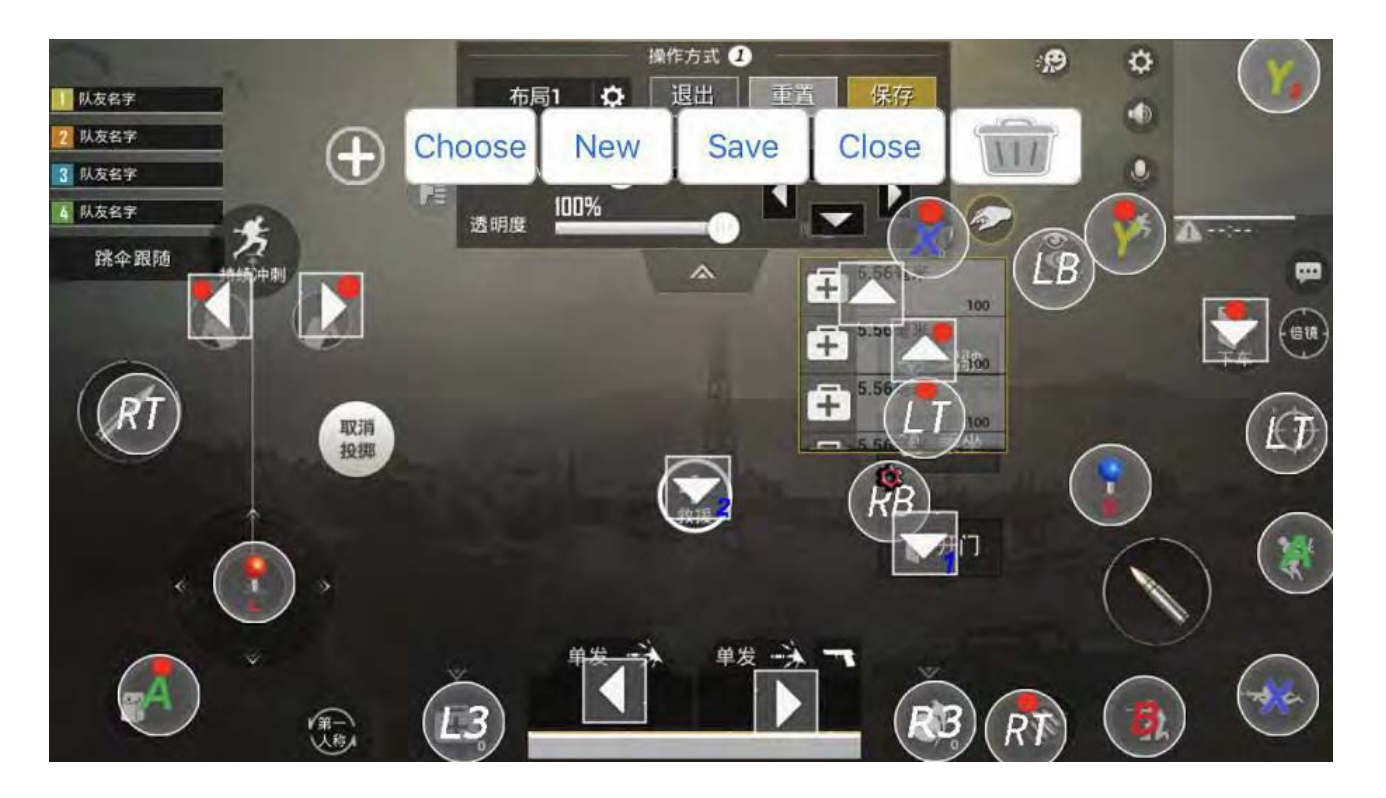

Step 4 Open the game, enjoy it !

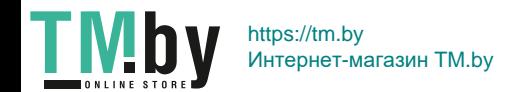

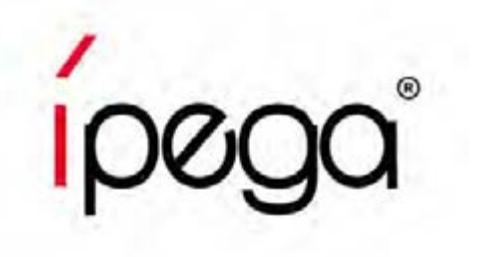

# How to reset game buttons using ShootingPlus V3 APP On Android devices

**Youtube guide video: https://www.youtube.com/watch?v=DeQQ0DPdtHQ** 

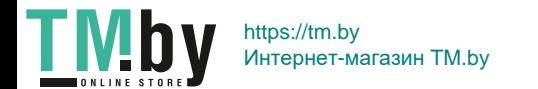

### How to Use ShootingPlus V3 APP on Android devices

Step1 Download and install "ShootingPlus V3 " APP from Google Play Store,

Open "ShootingPlus" APP, Enable the floating window, Permit drawing over other apps<br>PG-9118 Connected

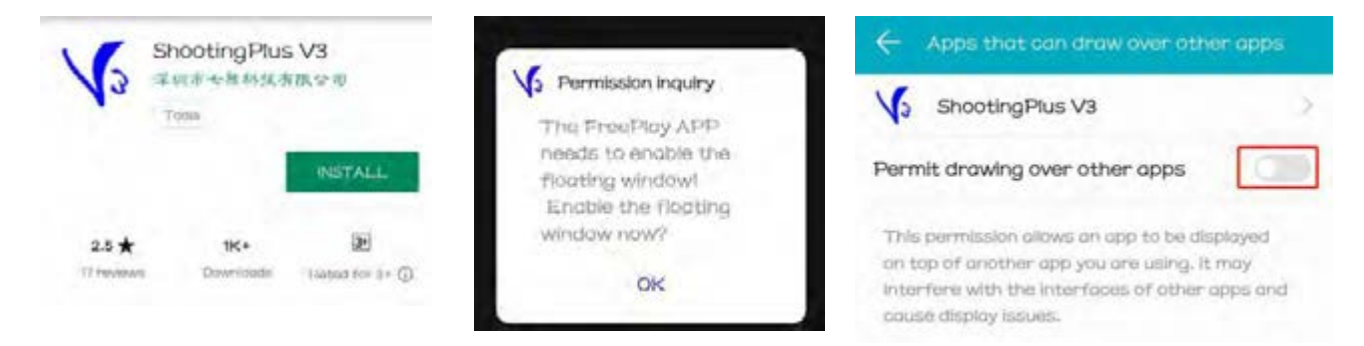

Step 2 You can see that there are a lot of games that have preset buttons, which can be

downloaded to gamepad. After download, Click "V3" popup window, "Choose" the game buttons

in the app or press the buttons on the gamepad to change game buttons.

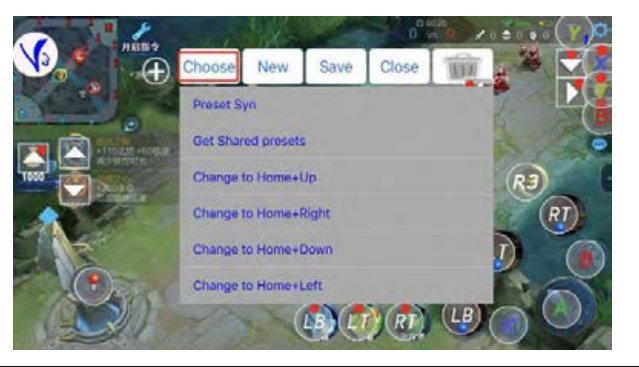

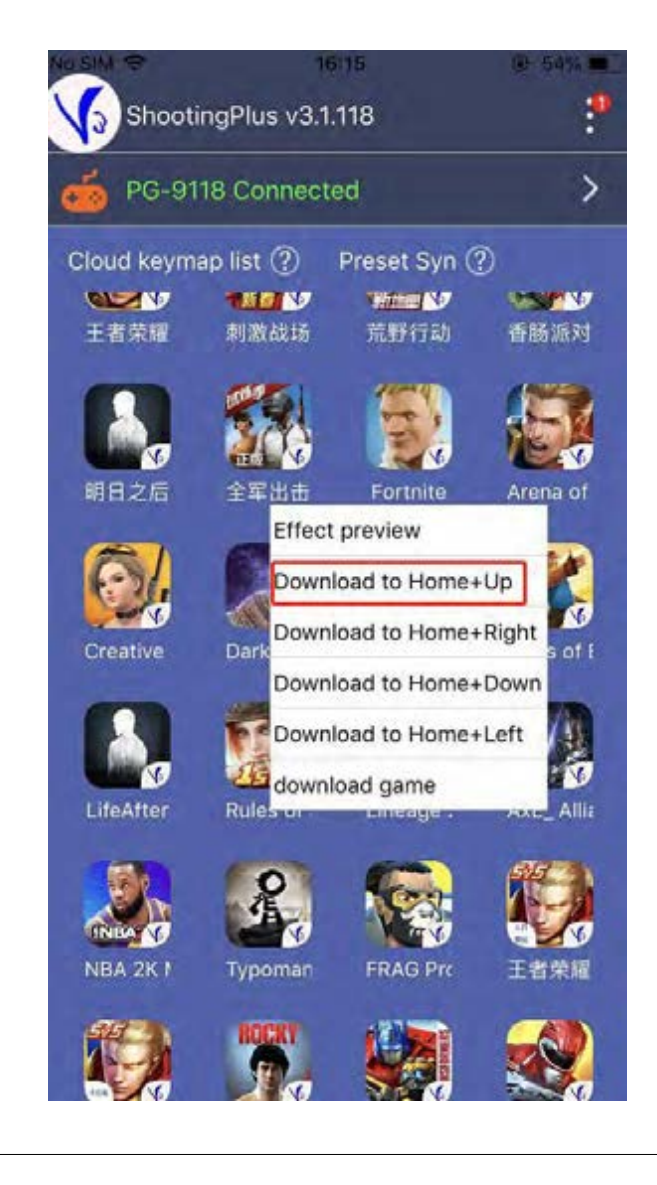

![](_page_10_Picture_9.jpeg)

## How to Use ShootingPlus V3 APP on Android devices

If you want to set the game buttons follow your habits, please check the steps as shown below:

Step1 Open the game, click "V3" popup window, "Choose" the Prset game buttons in the app

![](_page_11_Picture_3.jpeg)

![](_page_11_Picture_4.jpeg)

![](_page_11_Picture_5.jpeg)

### How to Use ShootingPlus V3 APP on Android devices

Step 2 If you want to set all buttons follow your habit, Click "NEW", all of the game buttons will be clear, and press the button on the gamepad and drag them to  $\left(\binom{R}{r}\right)$ right position, after all game buttons are set, save and exit.

Step 3 Open the game, press "SELECT" on the gamepad, game buttons will appear, enjoy the game!

![](_page_12_Picture_3.jpeg)

![](_page_12_Picture_4.jpeg)